### EUROPEAN SOUTHERN OBSERVATORY

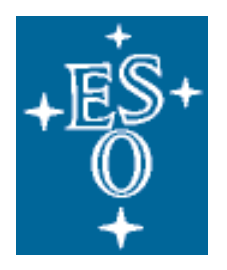

Organisation Européenne pour des Recherches Astronomiques dans l'Hémisphère Austral Europäische Organisation für astronomische Forschung in der südlichen Hemisphäre

## OPTICAL DETECTOR TEAM

# FIERA PIXEL GENERATOR

**April 16, 2004. Javier Reyes Version: 0.1** 

#### **1 Introduction**

The pixel generator is to be plugged onto the socket for the ADC4320 on the video board of FIERA and is intended to generate a sequence of pixels specified by the user. As the pattern followed by the pixels is programmable and known beforehand, the pixel generator is an ideal tool for troubleshooting the whole digital chain of FIERA.

The sequence of pixels can be programmed with a set of on-board configuration micro-switches: S0 to S14 (switch S15 is not used). See Figure 1.

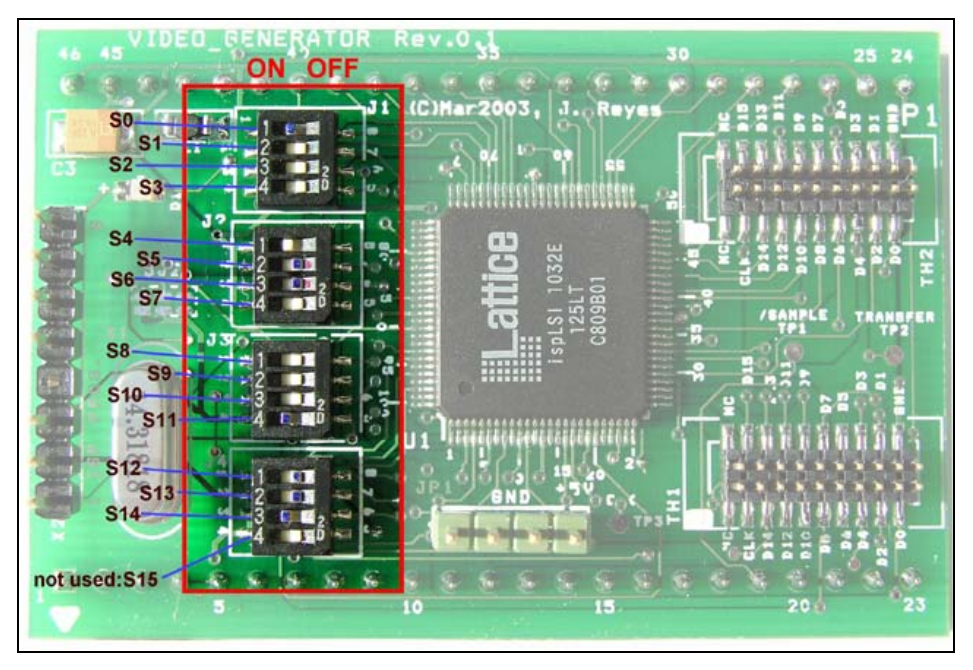

Figure 1: Configuration switches.

If [D15:D0] represents the bits of the generated 16-bit pixels, the switches are mainly used to configure [D15:D0] in the following way:

- The 4 most significant bits of the pixel, [D15:D12], can be configured to have a fixed digital value ranging from [0000] to [1111]. This 4-bit field is meant to play the role of a pixel offset. As we have 4 bits to set the pixel offset, a maximum of 16 distinguishable channels (4 video boards) can be programmed.
- Bits [D15:D0] can be programmed to work as a 16-bit up- or down-counter.
- Bits [D2:D0] of the generated pixel can be programmed to provide a pseudorandom noise.
- In addition, an arbitrary bit of the set [D15:D0] can be forced to be 0 or 1. (Only one bit at the time can be forced to be 0 or 1.) This feature is useful to track down stuck bits along the digital chain.

A representation of how a pixel can be composed with the switches is shown in Figure 2. In this figure the switches are represented by S0 to S14.

Figure 2 shows how the structure of the pixel generator consists essentially of a counter to which the following logic has been added in consecutive stages:

- A 3-bit noise generator has been added to the 3 least significant bits of the counter.
- Logic to set or reset a particular bit. When the logic is enabled, the bit can be forced to be 0 or 1.
- Logic in order to set the 4 most significant bits of the output word [D15:D0].

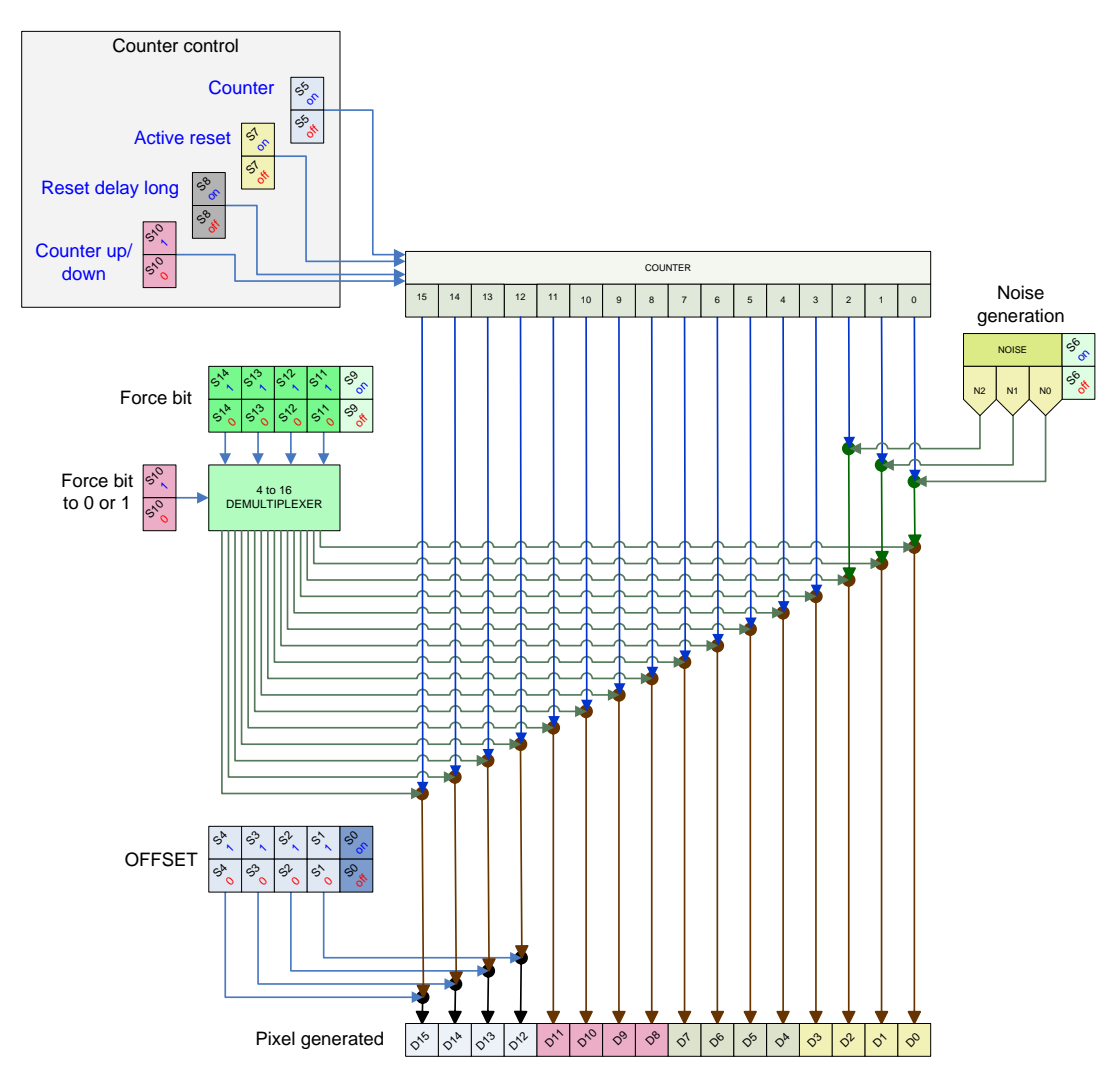

**Figure 2: Configuration switches.** 

Pay special attention to the precedence taken by the setting. For example, if we have configured the pixel generator to be a binary counter and bits [D15:D12] to have a fixed offset value, the bits of the offset take precedence over the bits from the counter and the situation would be equivalent to having a 12-bit counter [D11:D0] mounted on an fixed offset [D15:D12]. Or for example, if the least significant bits of the pixel, [D2:D0], are configured to simulate random noise and in addition, we force bit D2 to be always 1, the forced bit takes precedence over the bit D2 of the noise generator and we would be actually generating pixels with only the 2 least significant bits simulating the noise.

#### **2 Setting up the counter**

- Use switch S5 to enable the counter on and off.
- Use switch S10 to count up (S10=off) or down (S10=on).
- Use switch S7 to activate the self reset of the counter. (See Section 6 below for more details.) If S7 is enabled, the counter can reset itself depending on the position of switch S8:
	- o Set S8 to off to have the self reset after 2 seconds from the last generated pixel.
	- o Set S8 to on to have the self reset after 4 seconds from the last generated pixel.

#### **3 Setting up the noise generation**

• Use switch S6 to enable the noise generation.

Remember that the noise generation takes precedence over the counter.

#### **4 Forcing a bit to be 0 or 1**

- Set S9 to on to force a particular bit to be 0 or to 1. If S9 is enabled, S10 will work as follow:
	- o Set S10 to off to force the particular bit to 0.
	- o Set S10 to on to force the particular bit to 1.
	- o Set switches [S14:S11] to the position of the bit to be forced according to the following table:

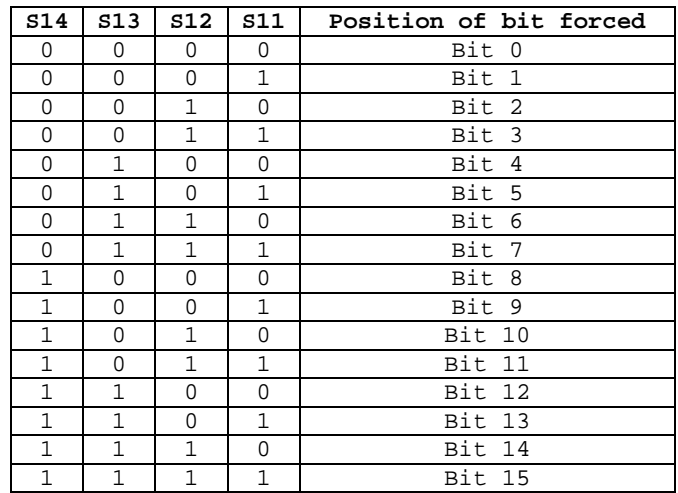

#### **5 Setting the offset of the frame**

- Move switch S0 to ON to generate pixels with a 4-bit offset.
- Use switches [S4:S1] to set the desirable offset. **Switches [S4:S1] map directly to [D15:D12].**

#### **6 Resetting the counter at the beginning of each frame**

The clock of the counter is connected to the /sample signal of the ADC so that the pixel generator, when configured as a counter, counts up or down from pixel to pixel. The count value wraps around when it reaches the count 0xFFFF (when counting up) or 0x0000 (when counting down). The counter will therefore generate the following sequence:

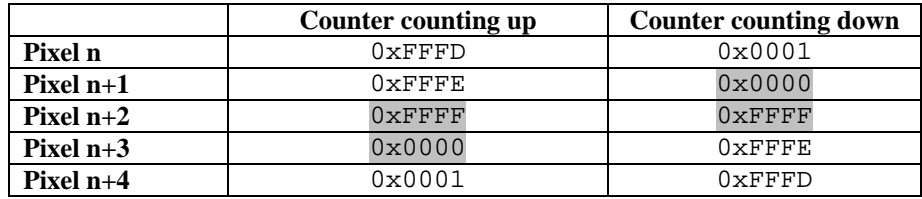

However, the counter does not know anything about the beginning of a frame and therefore, in most of the cases the first pixel of a frame will be neither zero nor always the same value. See Figure 3. This feature is useful if we want the value of the first pixel of frame N+1 to be one more (when counting up) than that of the last pixel of frame N.

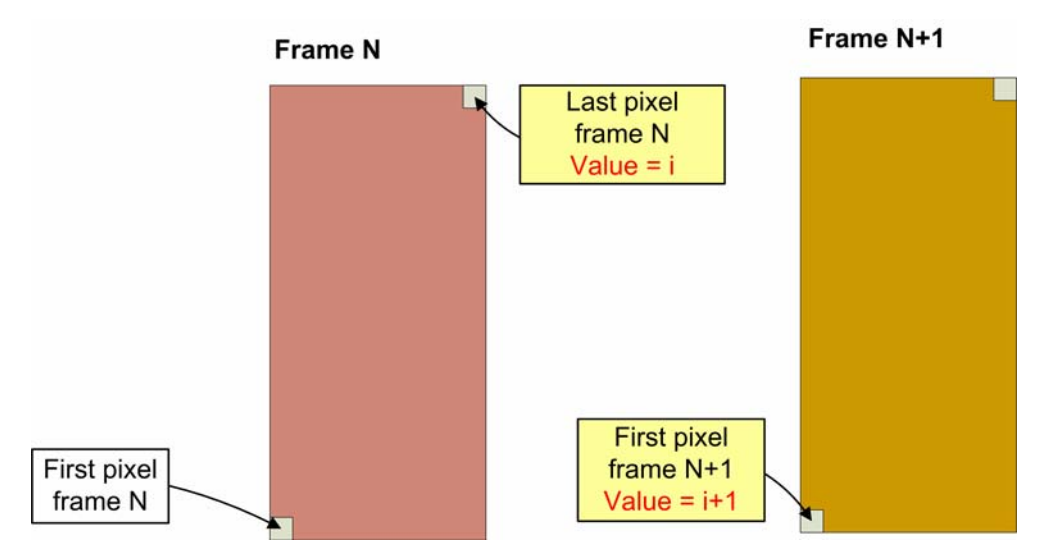

**Figure 3: Frame-to-Frame pixel value when counter is not reset.** 

Nonetheless, in some other situations it is useful to configure the pixel generator as a counter starting always from zero at the beginning of a frame. In order to do this, the counter on the pixel generator must be configured with the switches to reset itself after 2 or 4 seconds (switch on S7 to enable this feature and set S8 on or off to reset after 2 or 4 seconds respectively) starting from the generation of the last pixel from the previous frame. Figure 4 depicts the reset of the counter between consecutives frames.

It means that we need a pause of at least 2 or 4 seconds between consecutive frames to allow the counter to reset itself and have frames with the first pixel starting from zero. (The reason why the counter cannot be reset at will is that the pixel generator is plugged on the socket of the ADC and on the video board there is no additional control signal available to do a reset of the module in a controlled way.)

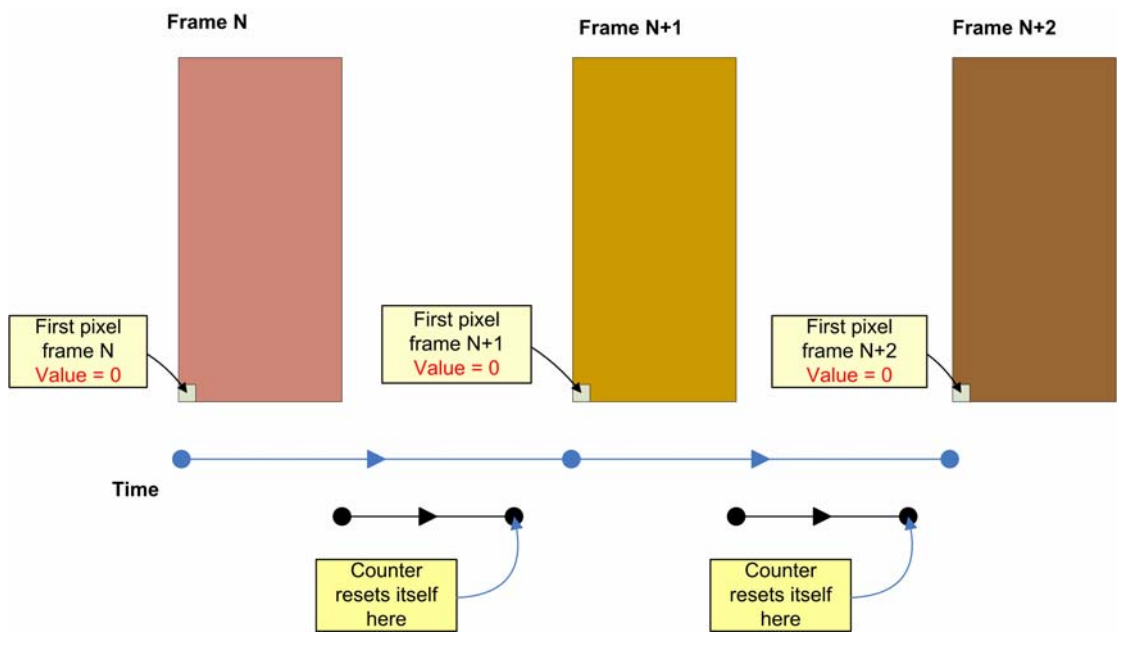

**Figure 4: Counter self reset after 2 or 4 seconds.** 

In summary, the self reset of the counter is configured as follows:

- S5=on, S7=on, S8=off  $\rightarrow$  Counter resets after 2 seconds from the last pixel of a frame.
- S5=on, S7=on, S8=on  $\rightarrow$  Counter resets after 4 seconds from the last pixel of a frame.

#### **7 Note on the functionality of switch S10**

As can be seen in Section 2 and Section 4, switch S10 has a double functionality.

- When switch S9 is off (no bit is forced), S10 is used to set the counter to count up or down. That is to say:
	- o S5=on, S9=off, S10=off  $\rightarrow$  Counter counting up.
	- o S5=on, S9=off, S10=on  $\rightarrow$  Counter counting down.
- When switch  $S9$  is on (output bit is forced),  $S10$  is used to force the bit to 0  $(S10=off)$  or to 1  $(S10=on)$ .

#### **8 Some examples**

- 1. **Example 1:** Simulate a flat field frame consisting in an offset of 0xA000 and random noise on the 3 least significant bits. The switches setting should be as follow:
	- S0=on (offset on)
	-
	-
	-
	-
	-
	- $[S4: S1] = [1010]$  (4 most significant bits = 0xA) • S5=off (counter disabled)
	- S<sub>6</sub>=on (noise generation enabled)
	- S7=off (no active reset)
	- S<sup>9=off</sup> (no forced bit)

An example of the pixel sequence with this configuration is:

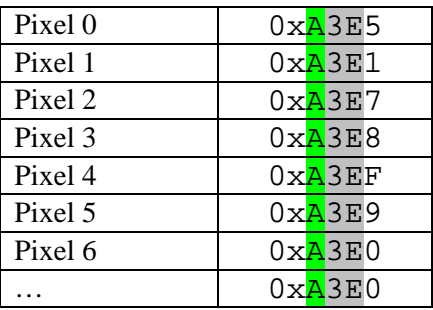

Note how the most significant bits are 0xA (as intended), the 3 least significant bits are noise, but bits [D11:D3] are not zero necessarily as we have not set S7 to on to reset the counter, therefore bits [D11:D3] contain whatever un-initialized value.

2. **Example 2:** Setting up a 16-bit counter with self reset after 2 seconds between frames, no noise generation, no forced bit and no offset:

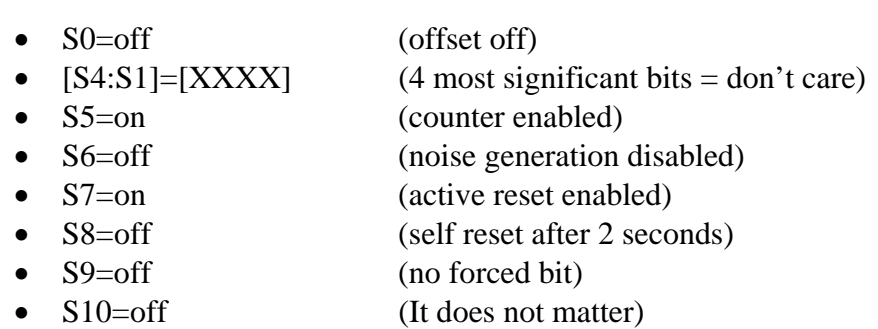

An example of the pixel sequence with this configuration is:

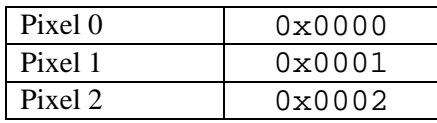

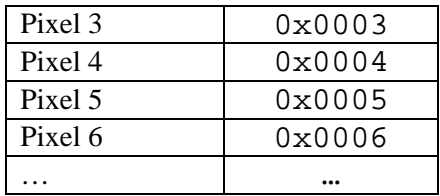

3. **Example 3:** Setting up a 16-bit counter mounted on an offset of 0x3, no noise generation, counter self reset every 4 seconds and forcing bit number #10 of the pixel to 1:

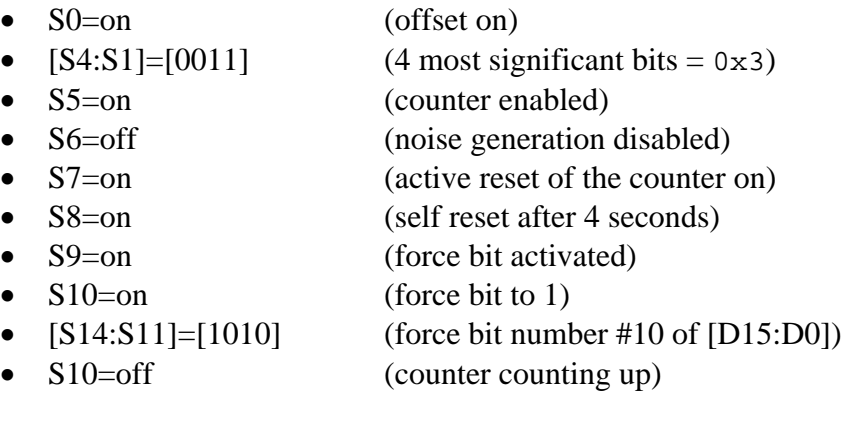

An example of the pixel sequence with this configuration is:

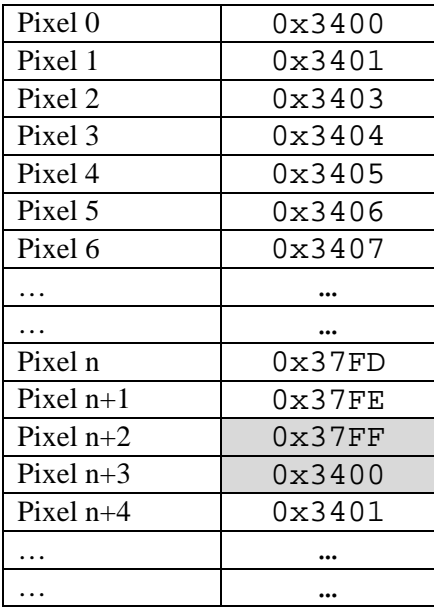

Note how by forcing bit #10 to 1, the sequence seems to jump back.

#### **9 Some notes**

- 1 FIERA does not need to be put offline or shutdown to change the switches of the pixel generator. They can be changed on-the-fly.
- 2 The LED on the pixel generator is to indicate that the module is on.
- 3 Pay attention to the way the module is plugged on the board. See Figure 5.

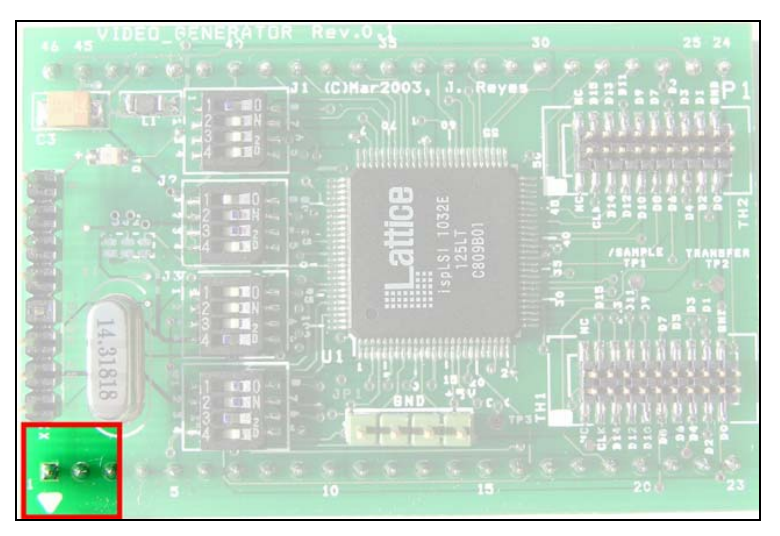

**Figure 5: Position of the pixel generator on the video board.** 

4. Figure 6 shows some important tests points.

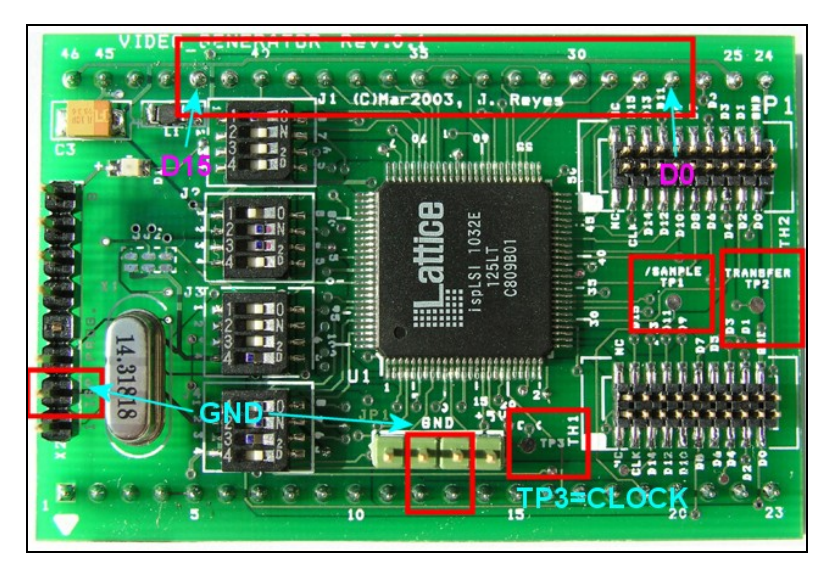

**Figure 6: Oscilloscope ground and test points.** 

### **10 Switch configuration summary**

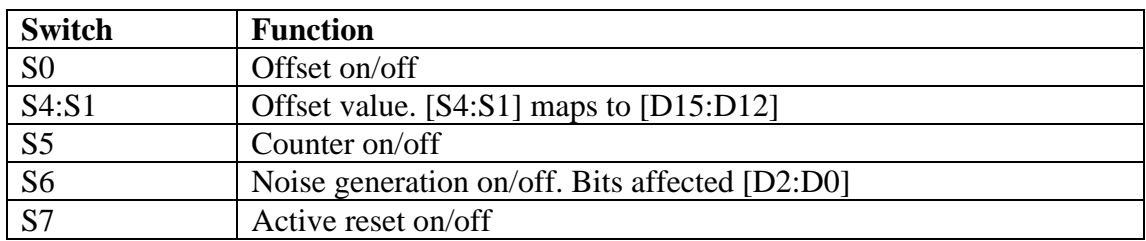

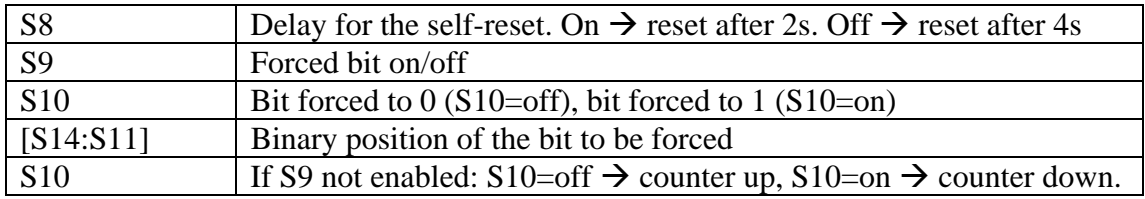